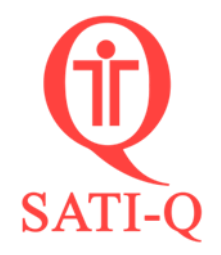

## *¿Cómo ubicar la licencia y base de datos de su unidad desde el software SATI-Q?*

1- Acceder al **MENÚ PRINCIPAL**.

En esta solapa encontrará:

a- Validez de la licencia

b- Número de serie: número que identifica la base de datos y que le

permite ingresar en la sección **usuarios registrados** de [www.satiq.net.ar](http://www.satiq.net.ar/)

c- Email de registro de la Unidad

d- Ubicación de la base de datos en su equipo

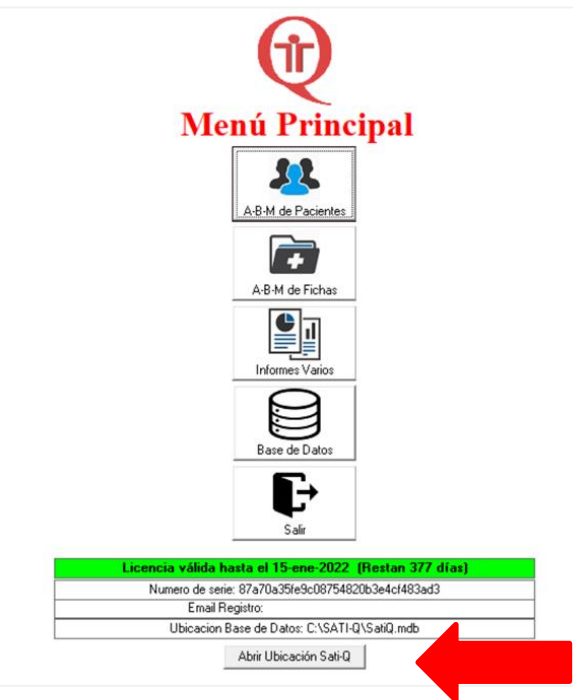

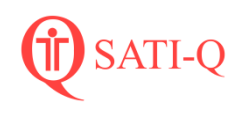

## 2- Seleccionar **Abrir Ubicación Sati-Q**

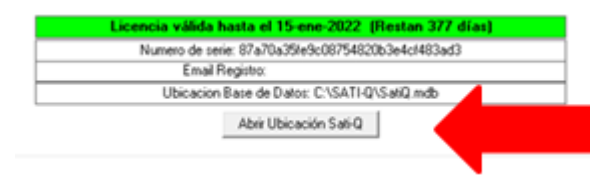

El programa lo dirigirá automáticamente a la carpeta de instalación del software donde encontrará la base de datos: archivo satiq.mdb y la licencia (archivo SatiQ.Lic)

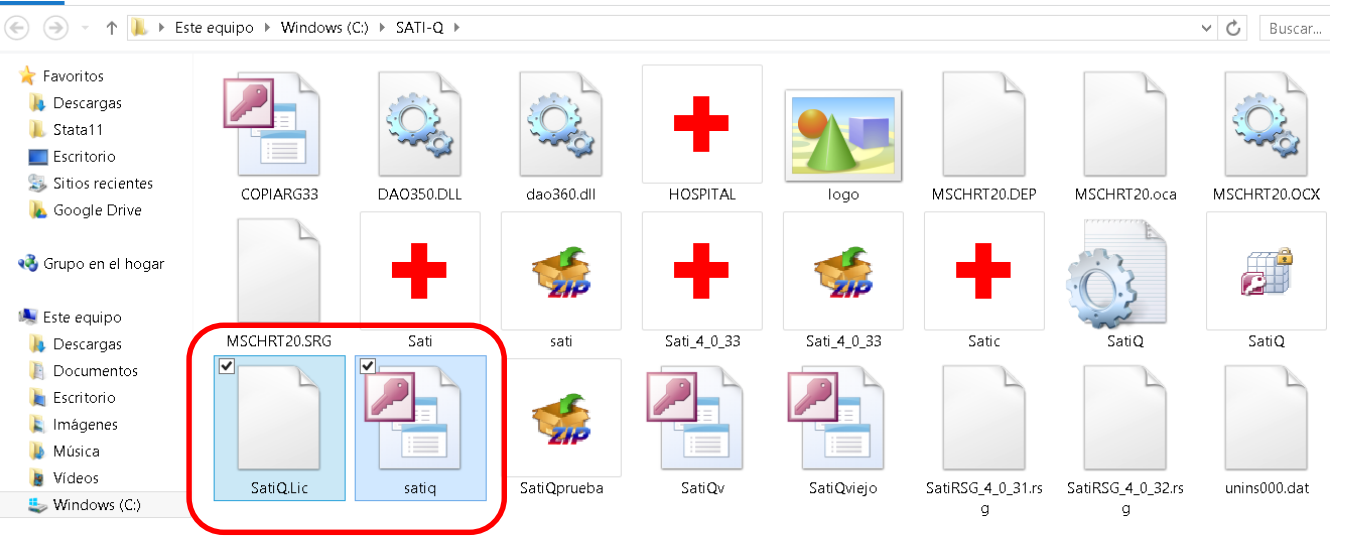

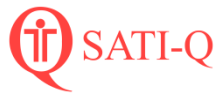

Ante cualquier duda o dificultad , puede consultarnos a través de nuestros medios de contacto

Mail [satiq@hardineros.com](mailto:sati@hardineros.com)

Formulario de contacto: <http://www.hardineros.com.ar/satiq/site/contact>

Los invitamos a seguirnos en las redes sociales para estar al tanto de las novedades

> f. [www.facebook.com/satiq.net/](http://www.facebook.com/satiq.net/)

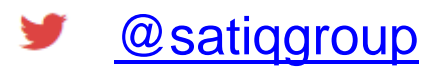

SATI-Q $\mathbf{in}$ 

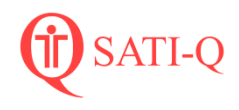